## <span id="page-0-0"></span>Del1<sup>™</sup> Vostro<sup>™</sup> 1220 服务手册

[拆装计算机](file:///C:/data/systems/vos1220/cs/sm/work.htm)<br>[添加和更换部件](file:///C:/data/systems/vos1220/cs/sm/parts.htm)<br>[规格](file:///C:/data/systems/vos1220/cs/sm/specs.htm) <u>[诊断程序](file:///C:/data/systems/vos1220/cs/sm/diags.htm)</u><br>[系统设置程序](file:///C:/data/systems/vos1220/cs/sm/bios.htm)

### 注、警告和严重警告

■ 注: "注"表示可以帮助您更好地使用计算机的重要信息。

△ 警告: "警告"表示如果不遵循说明,就有可能损坏硬件或导致数据丢失。

△ 严重警告: "严重警告"表示可能会导致财产损失、人身伤害甚至死亡。

如果您购买的是 Dell™ n 系列计算机,则本说明文件中关于 Microsoft® Windows® 操作系统的任何参考内容均不适用。

#### 本说明文件中的信息如有更改,恕不另行通知。<br>© 2009 Dell Inc.。版权所有,翻印必究。

未经 Dell Inc. 书面许可,严禁以任何形式复制本材料。

本文中使用的商标:Dell、DELL 徽标、Vostro、ExpressCard 和 ExpressCharge 是 Dell Inc. 的商标,Bluetooth 是 Bluetooth SIG, Inc. 拥有的注册商标,并许可 Dell 使用。Microsoft、Windows、<br>Windows Server 和 Windows Vista 是 Microsoft Corporation 在美国和/或其它国家和国区的商标或注册商标,

本说明文件中述及的其它商标和商品名称是指拥有这些商标和商品名称的公司或其制造的产品。Dell Inc. 对其它公司的商标和商品名称不拥有任何所有权。

 $2009$  年 9 月 Rev. A00

<span id="page-1-0"></span>系统设置程序 Dell™ Vostro™ 1220 服务手册

● [进入系统设置程序](#page-1-1)

● <F12> [引导菜单](#page-1-2)

### <span id="page-1-1"></span>进入系统设置程序

按 <F2> 键可进入系统设置程序以更改用户可定义的设置。如果使用此键无法进入系统设置程序,请在键盘的 LED 第一次闪烁时按 <F2> 键。

### 导航

使用以下击键可导航 BIOS 屏幕。

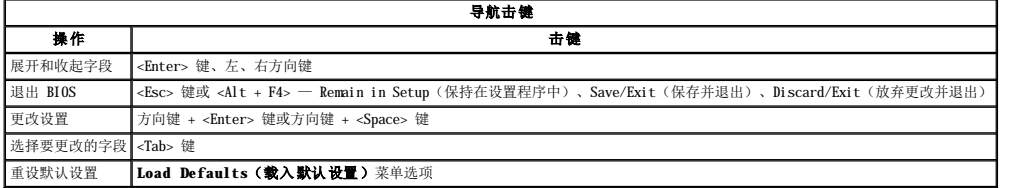

### <span id="page-1-2"></span>**<F12>** 引导菜单

当屏幕上显示 DELL 徽标时,按 <F12> 键可启动一次性引导菜单,显示计算机的有效引导设备列表。此菜单中还包含 Diagnostics(诊断程序)和 Enter Setup(进入设置程序)选<br>项。引导菜单中列出的设备取决于系统中具有的可引导设备。当您尝试引导至某一特定设备或显示系统诊断程序时,此菜单很有用。使用引导菜单不会更改存储在 BIOS 中的引导顺序。

<span id="page-2-0"></span>诊断程序 Dell<sup>™</sup> Vostro<sup>™</sup> 1220 服务手册

- [设备状态](#page-2-1)
- [电池状态](#page-2-2)
- [键盘状态](#page-2-3)
- LED [错误代码](#page-2-4)

### <span id="page-2-1"></span>设备状态 **LED**

设备状态 LED 是诊断计算机上可能发生的常见问题的很好的依据。

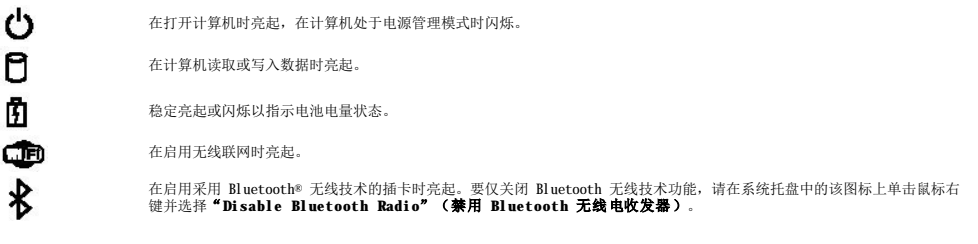

### <span id="page-2-2"></span>电池状态

如果计算机已连接至电源插座,则电池指示灯将呈现以下几种状态:

- l **指示灯呈玻珀色和蓝色交替风保 —** 表示您的计算机连接下未经验证的或不受支持的非 Dell 交流适配器。<br>l **指示灯呈玻珀色内烁和稳定的蓝色交替** 表示使用交流适配器时发生严重的电池故障。<br>l **指示灯星蓝色亮起 —** 表示使用交流适配器时电池处于完电模式。<br>l **指示灯星蓝色亮起 —** 表示使用交流适配器时电池处于充电模式。
- 
- 

#### 电池电量和使用状况

要检查电池电量,请按下后松开电池电量表上的状态按钮以使电量级别指示灯亮起。每个指示灯大约表示电池总电量的 20%。例如,如果四个指示灯亮起,则表示电池的剩余电量为 80%。如<br>果没有指示灯亮起,则表示电池已经没电了。

要使用电量表检查电池的使用状况,请按住电池电量表上的状态按钮至少 3 秒钟。如果没有指示灯亮起,则表示电池状况良好,电池的充电量可达原始充电量的 80% 以上。每亮起一个指示<br>灯表示充电量降低一个级别。如果五个指示灯亮起,则表示剩下的充电量不足原始充电量的 60%,您应该考虑更换电池。

### <span id="page-2-3"></span>键盘状态 **LED**

位于键盘上方的绿色指示灯表示以下含义:

- त्रि 启用数字小键盘时亮起。
- নি 启用大写锁定功能时亮起。
	- 启用滚动锁定功能时亮起。

### <span id="page-2-4"></span>**LED** 错误代码

⊕

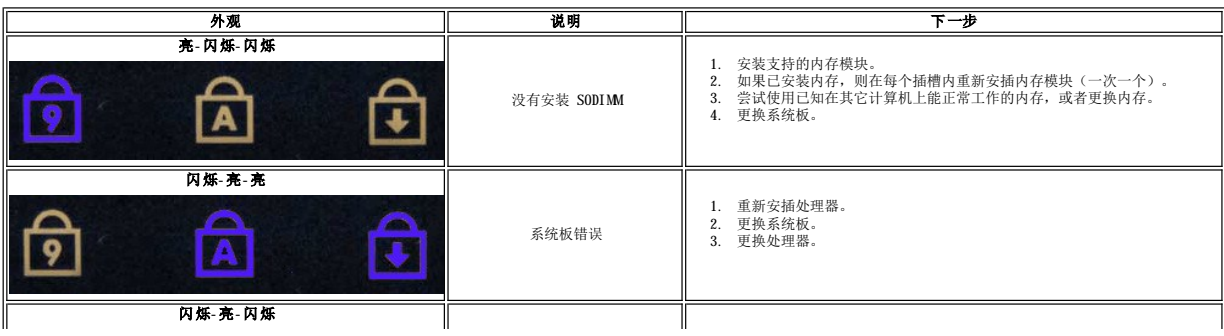

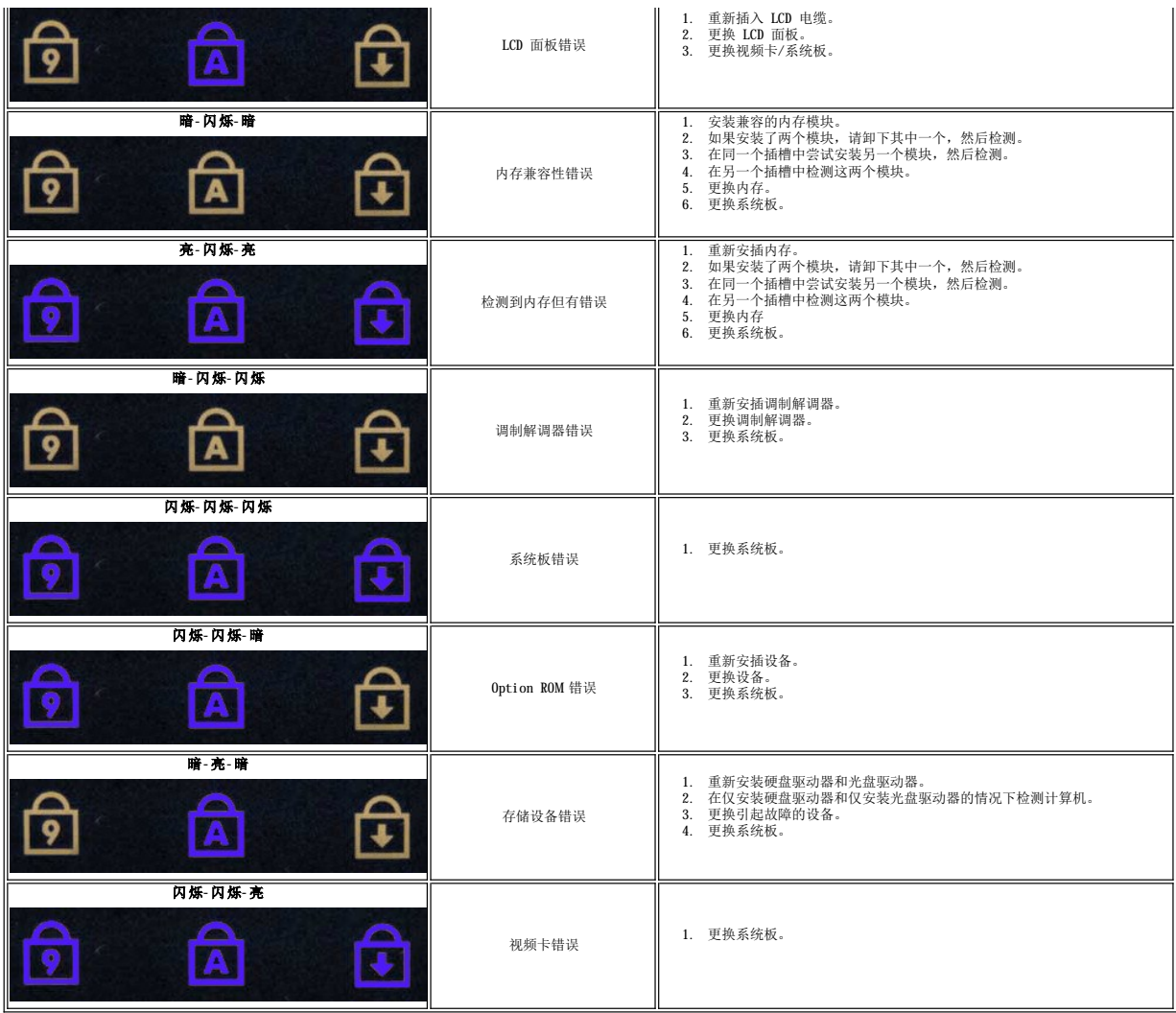

# <span id="page-4-0"></span>添加和更换部件<br><sub>De11™</sub> v<sub>ostro</sub>™ 1220 服<del>务</del>手册

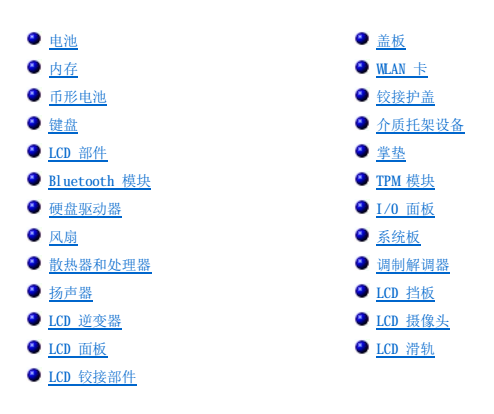

# <span id="page-5-0"></span>规格<br>Dell™ Vostro™ 1220 服务手册

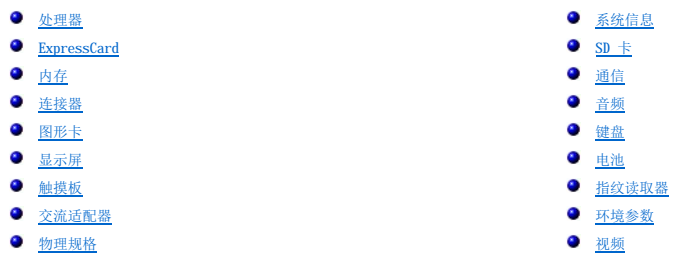

**注:**所提供的内容可能会因地区的不同而有所差异。有关计算机配置的详细信息,请单击**开始 → ○**(或<br>"**开始"[**在 Windows® XP 中]) → "**帮助和支持"** ,然后选择选项以查看关于计算机的信息。

<span id="page-5-1"></span>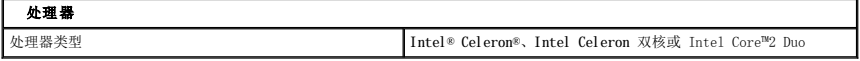

<span id="page-5-2"></span>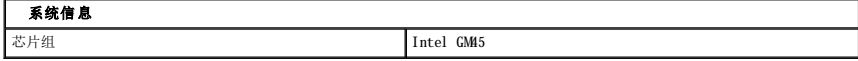

<span id="page-5-3"></span>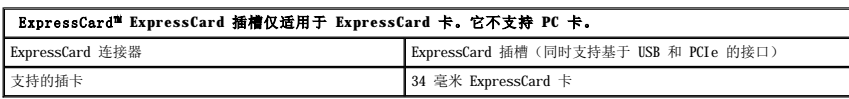

<span id="page-5-4"></span>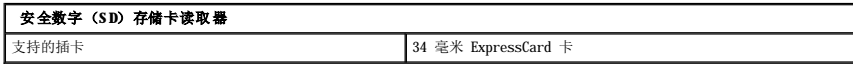

<span id="page-5-5"></span>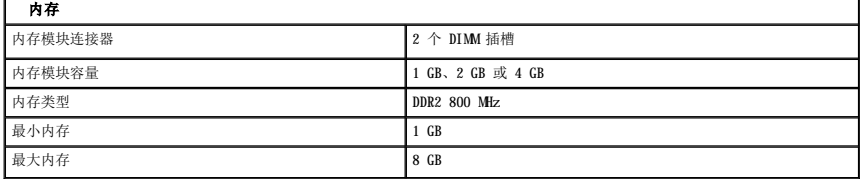

<span id="page-5-6"></span>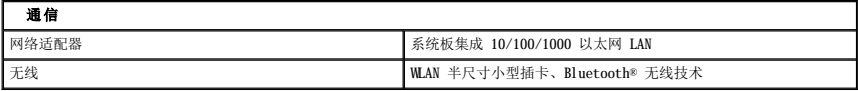

<span id="page-5-7"></span>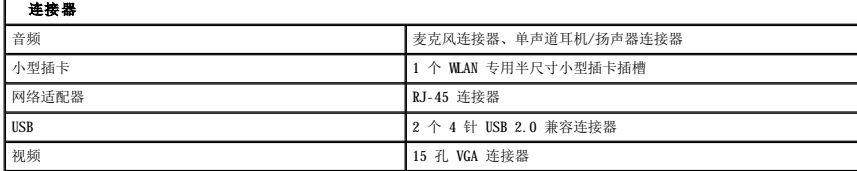

<span id="page-6-0"></span>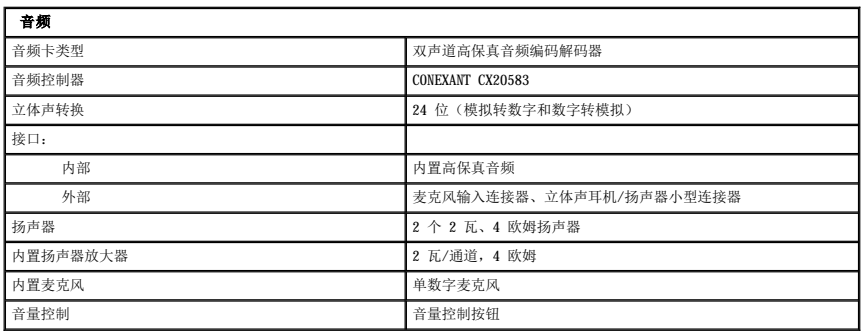

<span id="page-6-1"></span>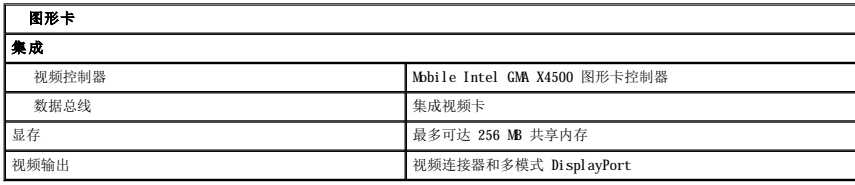

<span id="page-6-2"></span>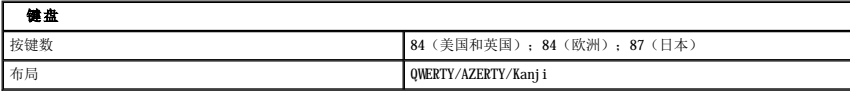

1

<span id="page-6-3"></span>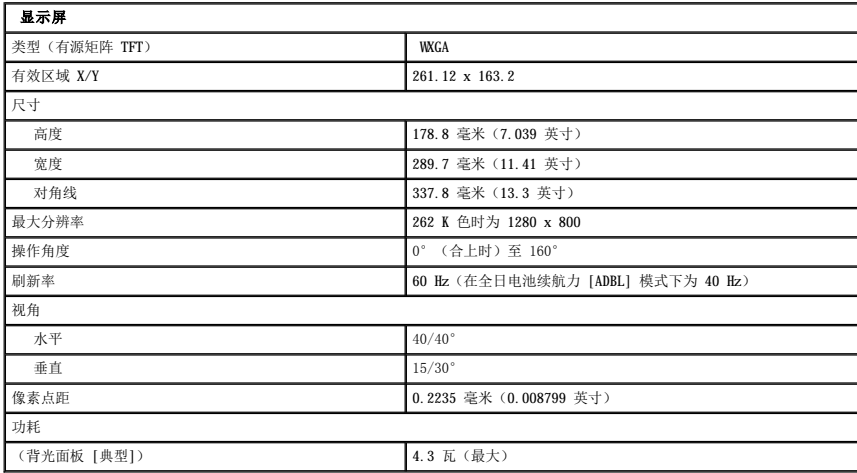

<span id="page-6-4"></span>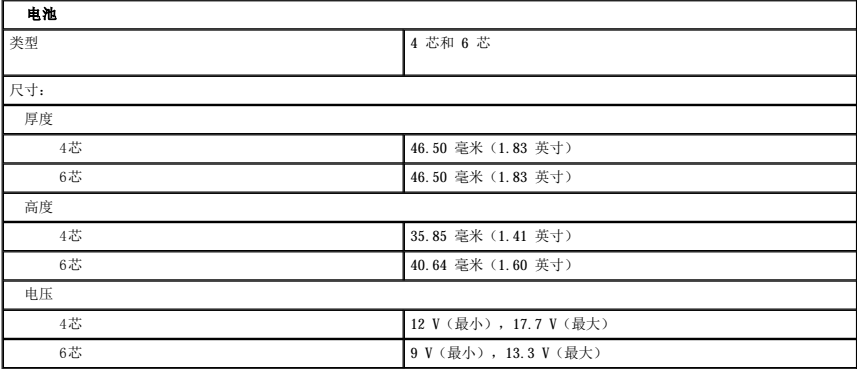

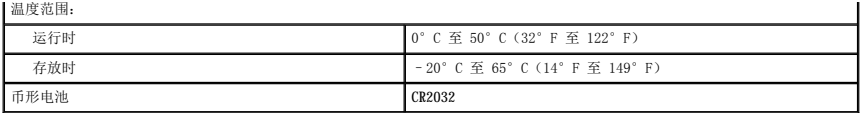

<span id="page-7-0"></span>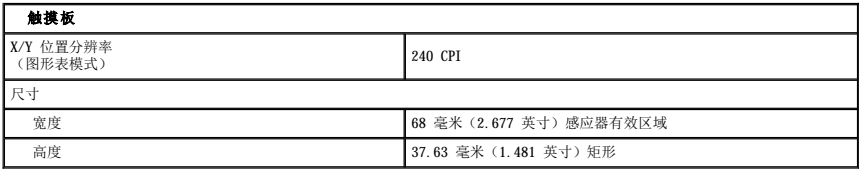

<span id="page-7-1"></span>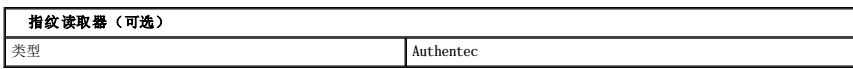

<span id="page-7-2"></span>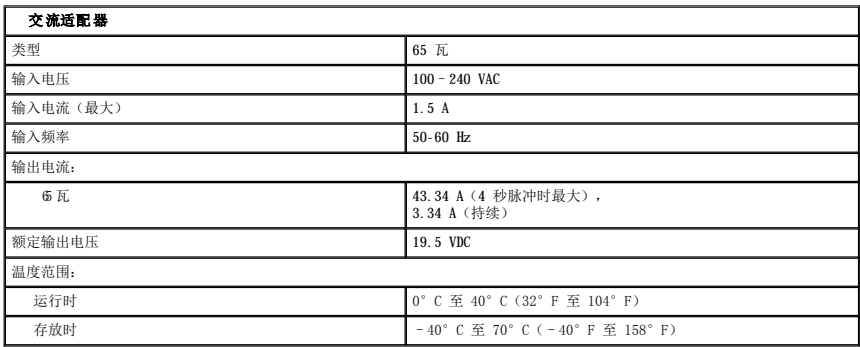

<span id="page-7-4"></span>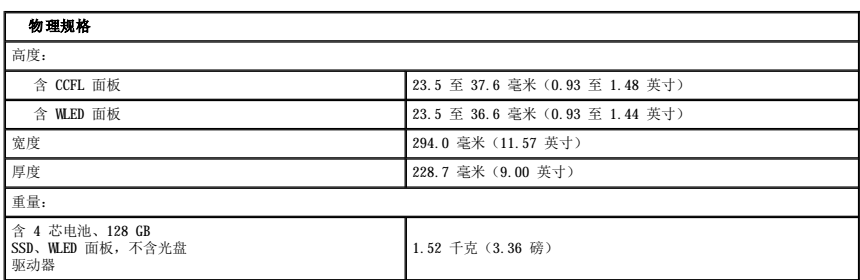

<span id="page-7-3"></span>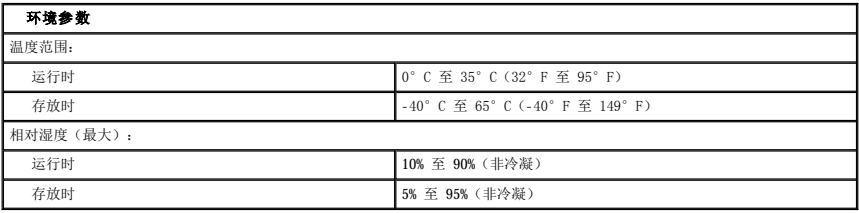

<span id="page-7-5"></span>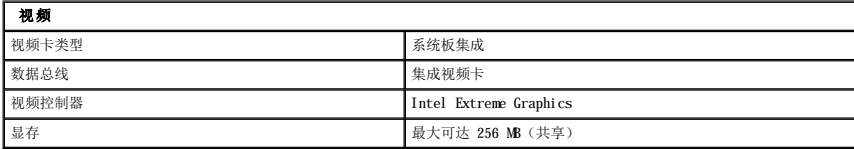

### <span id="page-9-0"></span>电池 Dell<sup>™</sup> Vostro<sup>m</sup> 1220 服务手册

<u>个</u> 严重警告:拆装计算机内部组件之前,请阅读计算机附带的安全说明。有关更多最佳安全操作的信息,请参阅合规主页 www.dell.com/regulatory\_compliance。

### 取出电池

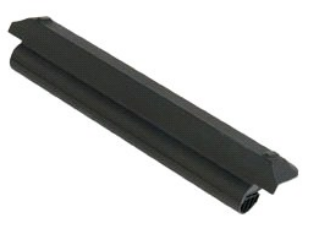

**么 注:** 您可能需要从 Adobe.com 安装 Adobe Flash Player 才能查看下面的图示。

- 
- 1. 按照<u>["拆装计算机内部组件之前"](file:///C:/data/systems/vos1220/cs/sm/work.htm#before)</u>中的步骤进行操作。<br>2. 在安装或卸下任何硬件时,请始终确保正确备份所有数据。<br>3. 将电池释放闩锁滑动到开锁位置。
- 
- 4. 从计算机中取出电池。

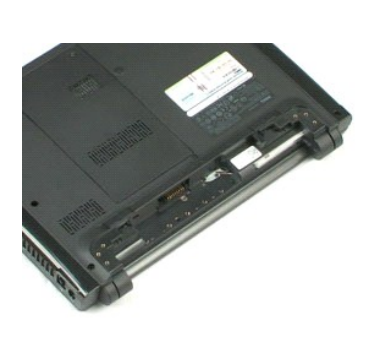

# <span id="page-10-0"></span>盖板<br>Dell™ Vostro™ 1220 服务手册

严重警告:拆装计算机内部组件之前,请阅读计算机附带的安全说明。有关更多最佳安全操作的信息,请参阅合规主页 **www.dell.com/regulatory\_compliance**。

### 卸下盖板

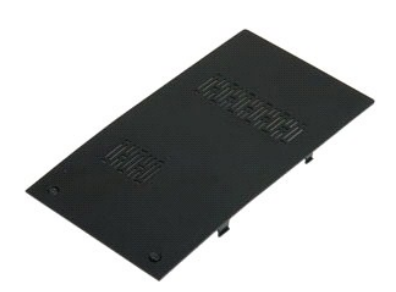

**么 注:** 您可能需要从 Adobe.com 安装 Adobe Flash Player 才能查看下面的图示。

- 
- 1. 按照<u>["拆装计算机内部组件之前"](file:///C:/data/systems/vos1220/cs/sm/work.htm#before)</u>中的步骤进行操作。<br>2. 在安装或卸下任何硬件时,请始终确保正确备份所有数据。<br>3. 从计算机固定盖板的两颗固定螺钉。
- 
- 5. 卸下盖板。

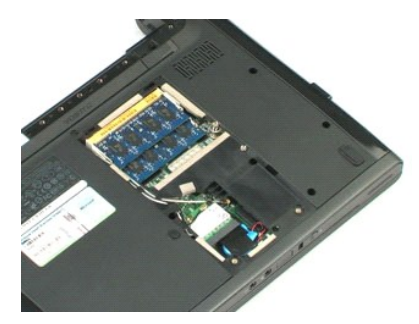

# <span id="page-11-0"></span>内存 Dell™ Vostro™ 1220 服务手册

严重警告:拆装计算机内部组件之前,请阅读计算机附带的安全说明。有关更多最佳安全操作的信息,请参阅合规主页 **www.dell.com/regulatory\_compliance**。

## 卸下内存

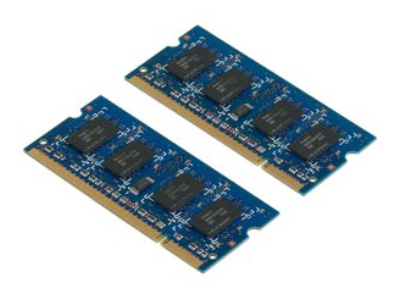

**么 注:** 您可能需要从 Adobe.com 安装 Adobe Flash Player 才能查看下面的图示。

- 
- 1. 按照<u>["拆装计算机内部组件之前"](file:///C:/data/systems/vos1220/cs/sm/work.htm#before)</u>中的步骤进行操作。<br>2. 在安装或卸下任何硬件时,请始终确保正确备份所有数据。<br>3. 从计算机内存上撬开内存固定夹。<br>4. 轻轻地从内存上撬开内存固定夹。
- 
- 
- 5. 卸下内存。
- 6. 对需要维修的任何其它内存重复执行上述步骤。

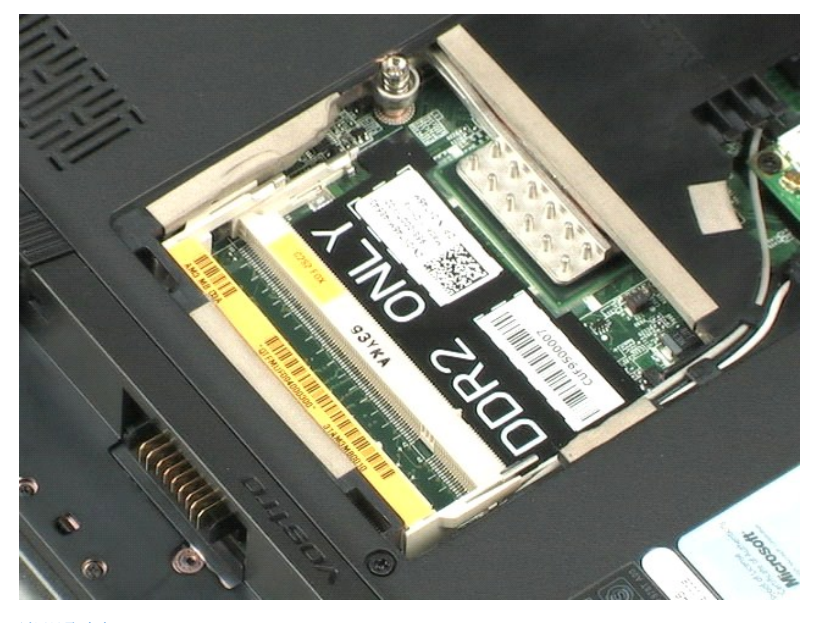

# <span id="page-12-0"></span>**WLAN** 卡 Dell™ Vostro™ 1220 服务手册

严重警告:拆装计算机内部组件之前,请阅读计算机附带的安全说明。有关更多最佳安全操作的信息,请参阅合规主页 **www.dell.com/regulatory\_compliance**。

## 卸下 **WLAN** 卡

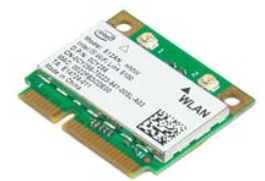

**么 注:** 您可能需要从 Adobe.com 安装 Adobe Flash Player 才能查看下面的图示。

- 1. 按照<u>["拆装计算机内部组件之前"](file:///C:/data/systems/vos1220/cs/sm/work.htm#before)</u>中的步骤进行操作。<br>2. 在安装或卸下任何硬件时,请始终确保正确备份所有数据。<br>3. 从计算机中取出<u>电池</u>并到下<u>卡板</u>。<br>4. 从 WLAN 卡上断开天线的连接。
- 
- 
- 5. 拧下将 WLAN 卡固定到计算机的螺钉。
- 6. 从计算机中卸下 WLAN 卡。

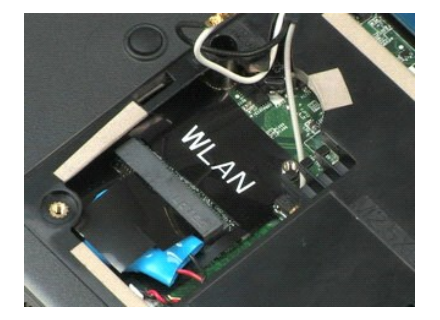

# <span id="page-13-0"></span>币形电池 Dell™ Vostro™ 1220 服务手册

严重警告:拆装计算机内部组件之前,请阅读计算机附带的安全说明。有关更多最佳安全操作的信息,请参阅合规主页 **www.dell.com/regulatory\_compliance**。

### 取出币形电池

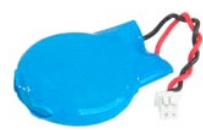

**// 注:** 您可能需要从 Adobe.com 安装 Adobe Flash Player 才能查看下面的图示。

1. 按照<u>["拆装计算机内部组件之前"](file:///C:/data/systems/vos1220/cs/sm/work.htm#before)</u>中的步骤进行操作。<br>2. 在安装或卸下任何硬件时,请始终确保正确备份所有数据。<br>3. 从计算机中取出<u>电池</u>并卸下<u>盖板</u>。<br>4. 拔下电池电缆。

5. 取出币形电池。

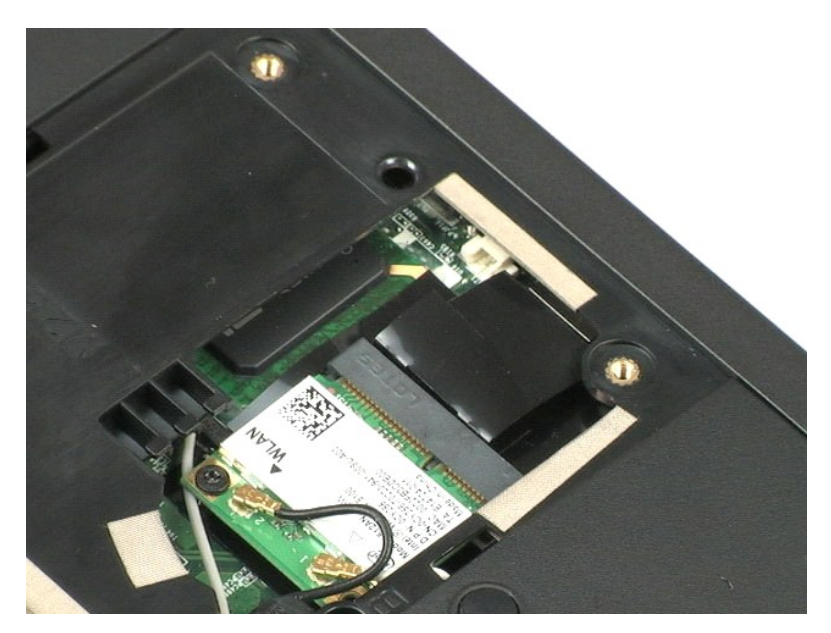

# <span id="page-14-0"></span>铰接护盖<br><sub>De11™</sub> v<sub>ostro</sub>™ 1220 服务手册

严重警告:拆装计算机内部组件之前,请阅读计算机附带的安全说明。有关更多最佳安全操作的信息,请参阅合规主页 **www.dell.com/regulatory\_compliance**。

### 卸下铰接护盖

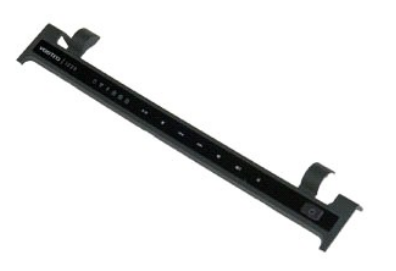

**/ 注:** 您可能需要从 Adobe.com 安装 Adobe Flash Player 才能查看下面的图示。

1. 按照<u>["拆装计算机内部组件之前"](file:///C:/data/systems/vos1220/cs/sm/work.htm#before)</u>中的步骤进行操作。<br>2. 在安装或卸下任何硬件时,请始终确保正确备份所有数据。<br>3. 从计算机电收接护盖。<br>4. 轻轻地撬起铰接护盖。

5. 朝向键盘一侧翻转铰接护盖。

6. 拔下多媒体板电缆。

7. 卸下铰接护盖。

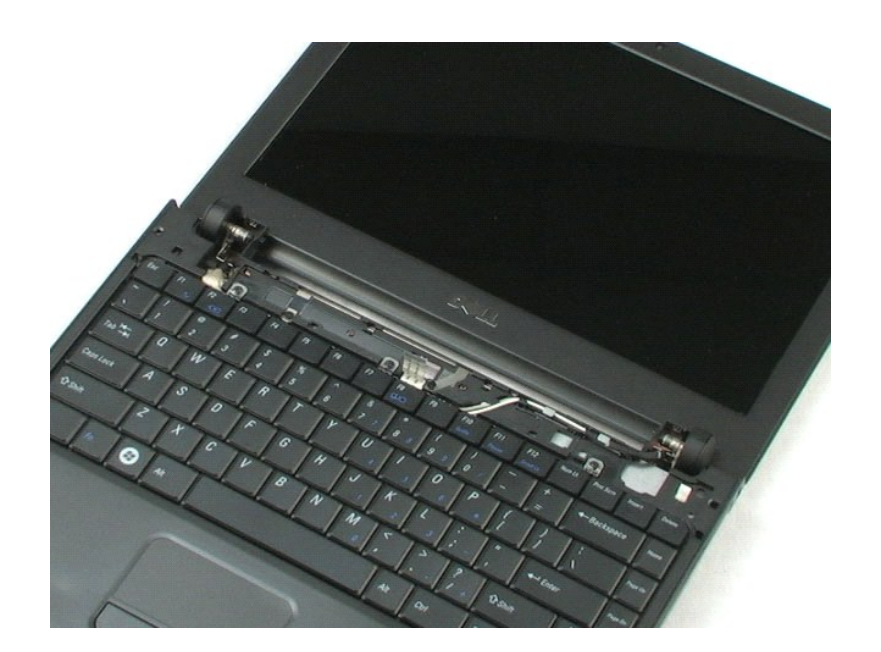

#### <span id="page-16-0"></span>键盘 Dell<sup>™</sup> Vostro<sup>m</sup> 1220 服务手册

严重警告:拆装计算机内部组件之前,请阅读计算机附带的安全说明。有关更多最佳安全操作的信息,请参阅合规主页 **www.dell.com/regulatory\_compliance**。

### 卸下键盘

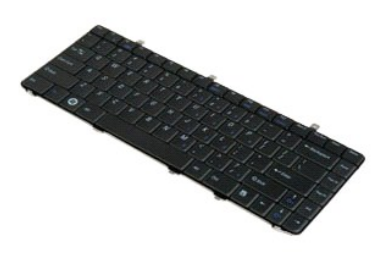

**么 注:** 您可能需要从 Adobe.com 安装 Adobe Flash Player 才能查看下面的图示。

- 
- 1. 按照<u>["拆装计算机内部组件之前"](file:///C:/data/systems/vos1220/cs/sm/work.htm#before)</u>中的步骤进行操作。<br>2. 在安装或卸下任何硬件时,请始终确保正确备份所有数据。<br>3. 从系统中取出电池并卸下铰按护盖。<br>4. 拧下固定键盘的三颗螺钉。
- 
- 5. 翻转键盘。
- 6. 拔下键盘电缆。
- 7. 将键盘从系统中提出。

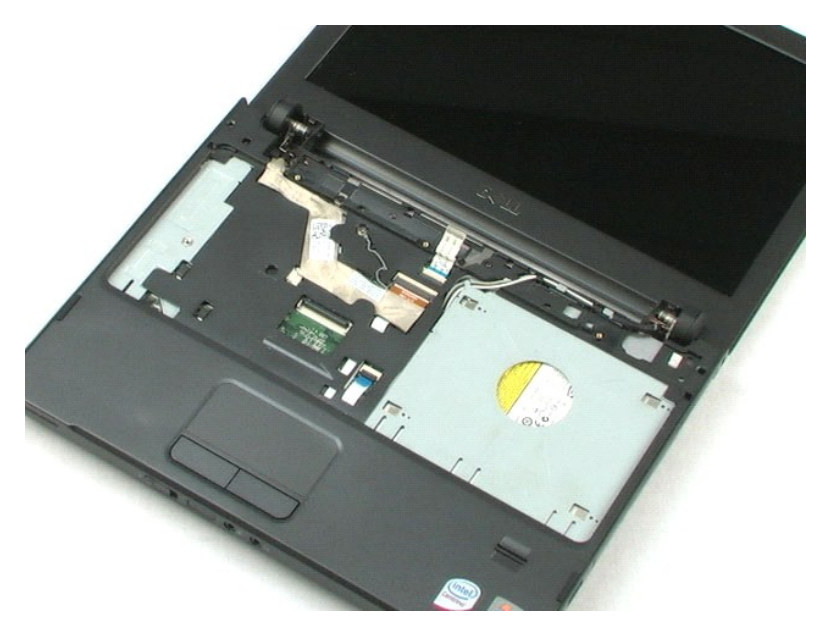

# <span id="page-18-0"></span>介质托架设备<br><sub>De11</sub>™ v<sub>ostro</sub>™ 1220 服<del>务</del>手册

严重警告:拆装计算机内部组件之前,请阅读计算机附带的安全说明。有关更多最佳安全操作的信息,请参阅合规主页 **www.dell.com/regulatory\_compliance**。

### 卸下介质托架设备

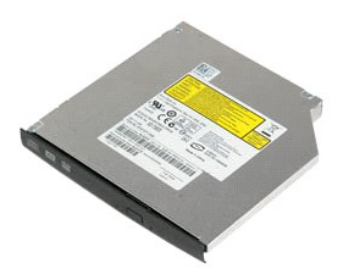

**《注:** 您可能需要从 Adobe.com 安装 Adobe Flash Player 才能查看下面的图示。

- 
- 1. 按照<u>["拆装计算机内部组件之前"](file:///C:/data/systems/vos1220/cs/sm/work.htm#before)</u>中的步骤进行操作。<br>2. 在安装或卸下任何硬件时,请始终确保正确备份所有数据。<br>3. 从计算机质托架设备固定到位的一颗螺钉。
- 

5. 将介质托架设备从系统中拉出。

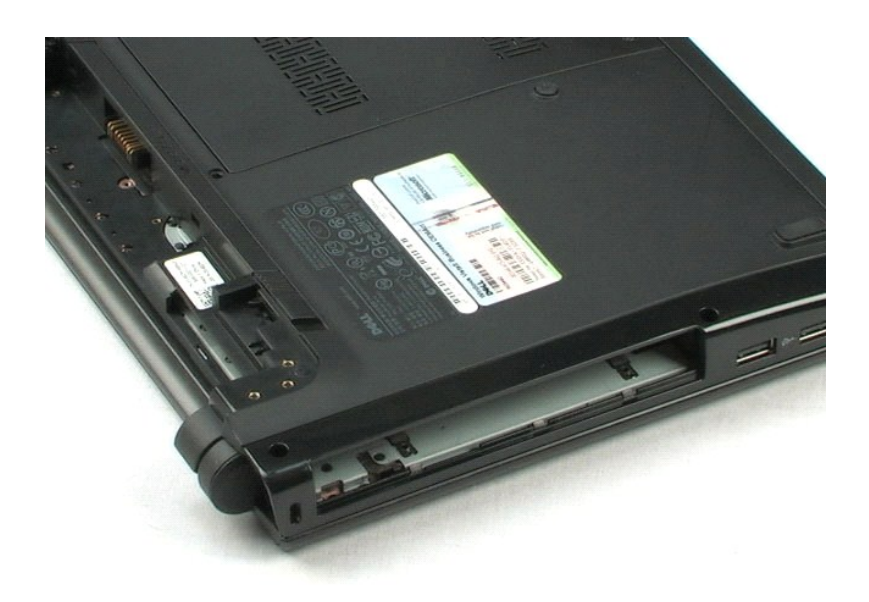

# <span id="page-19-0"></span>**LCD 部件**<br>De11™ Vostro™ 1220 服务手册

<u>个</u> 严重警告:拆装计算机内部组件之前,请阅读计算机附带的安全说明。有关更多最佳安全操作的信息,请参阅合规主页 www.dell.com/regulatory\_compliance。

### 卸下 **LCD** 部件

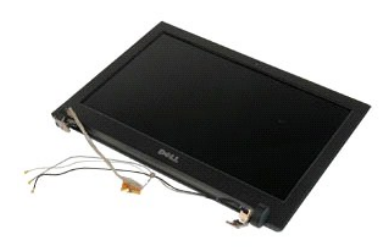

**《注:** 您可能需要从 Adobe.com 安装 Adobe Flash Player 才能查看下面的图示。

- 
- 1. 按照<u>["拆装计算机内部组件之前"](file:///C:/data/systems/vos1220/cs/sm/work.htm#before)</u>中的步骤进行操作。<br>2. 在安装或卸下任何硬件时,请始终确保正确备份所有数据。<br>3. 从系统中取出电池,卸下铰接护盖、键盘和光盘驱动器。<br>4. 从 WLAN 卡上断开天线的连接(如果安装了天线)。
- 
- 
- 5. 取出天线电缆。
- 6. 翻转系统,然后打开 LCD。
- 7. 拧下固定接地电缆的螺钉。
- 8. 从系统板上拔下 LCD 电缆。
- 9. 完成取出天线电缆的操作。
- 10. 拧下固定 LCD 部件的六颗螺钉。
- 11. 将 LCD 部件从系统中提出。

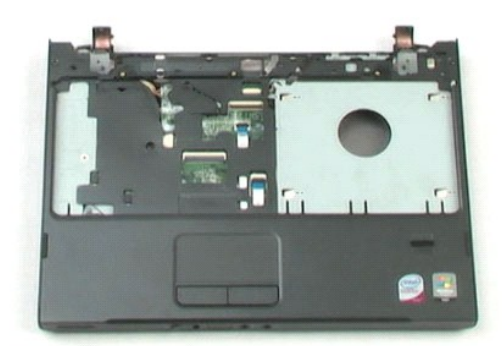

#### <span id="page-21-0"></span>掌垫 Dell<sup>™</sup> Vostro<sup>m</sup> 1220 服务手册

<u>个</u> 严重警告:拆装计算机内部组件之前,请阅读计算机附带的安全说明。有关更多最佳安全操作的信息,请参阅合规主页 www.dell.com/regulatory\_compliance。

### 卸下掌垫

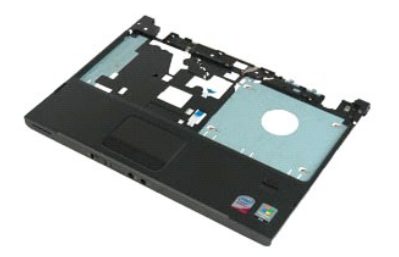

**/ 注:** 您可能需要从 Adobe.com 安装 Adobe Flash Player 才能查看下面的图示。

- 
- 1. 按照<u>["拆装计算机内部组件之前"](file:///C:/data/systems/vos1220/cs/sm/work.htm#before)</u>中的步骤进行操作。<br>2. 在安装或卸下任何硬件时,请始终确保正确备份所有数据。<br>3. 从系统中取出电池,卸下铰接护盖、键盘、光盘驱动器和 LCD 部件。<br>4. 拧下将掌垫固定到计算机底部的九颗螺钉。
- 
- 5. 翻转计算机。
- 6. 拧下将掌垫固定到计算机顶部的三颗螺钉。
- 7. 从系统板上拔下掌垫电缆。
- 8. 从系统板上拔下掌垫电缆。
- 9. 小心地从计算机中卸下掌垫。

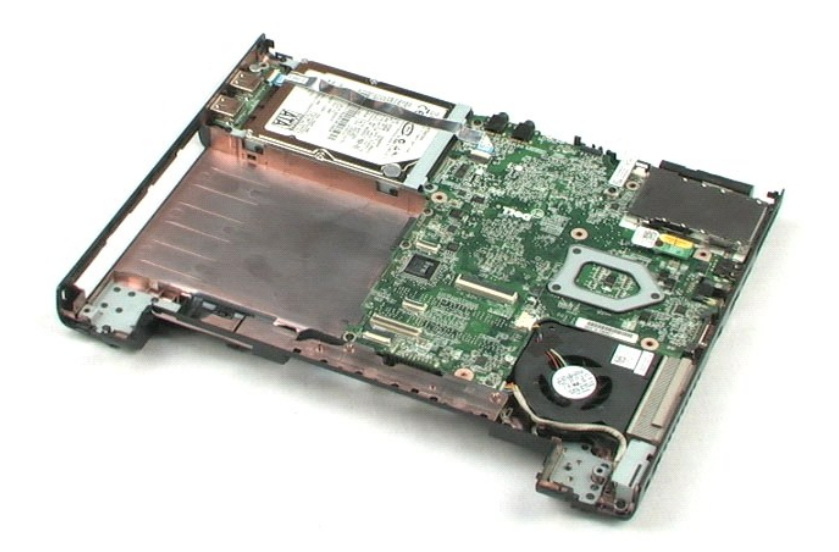

# <span id="page-23-0"></span>采用 **Bluetooth®** 无线技术的内部模块<br><sub>Dell™ vostro™ 1220 服<del>务</del>手册</sub>

<u>个</u> 严重警告:拆装计算机内部组件之前,请阅读计算机附带的安全说明。有关更多最佳安全操作的信息,请参阅合规主页 www.dell.com/regulatory\_compliance。

### 卸下 **Bluetooth** 模块

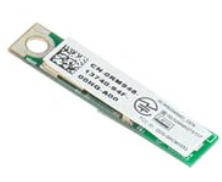

注:您可能需要从 **Adobe.com** 安装 Adobe Flash Player 才能查看下面的图示。

- 
- 
- 1. 按照 <u>["拆装计算机内部组件之前"](file:///C:/data/systems/vos1220/cs/sm/work.htm#before)</u>中的步骤进行操作。<br>2. 在安装或卸下任何硬件时,请始终确保正确备份所有数据。<br>3. 从系统中取出电池,即下铰按护盖、键盘、光盘驱动器、LCD 部件和掌垫。<br>4. 拧下固定 Bluetooth 模块的螺钉。
- 
- 5. 将 Bluetooth 模块提离系统板。

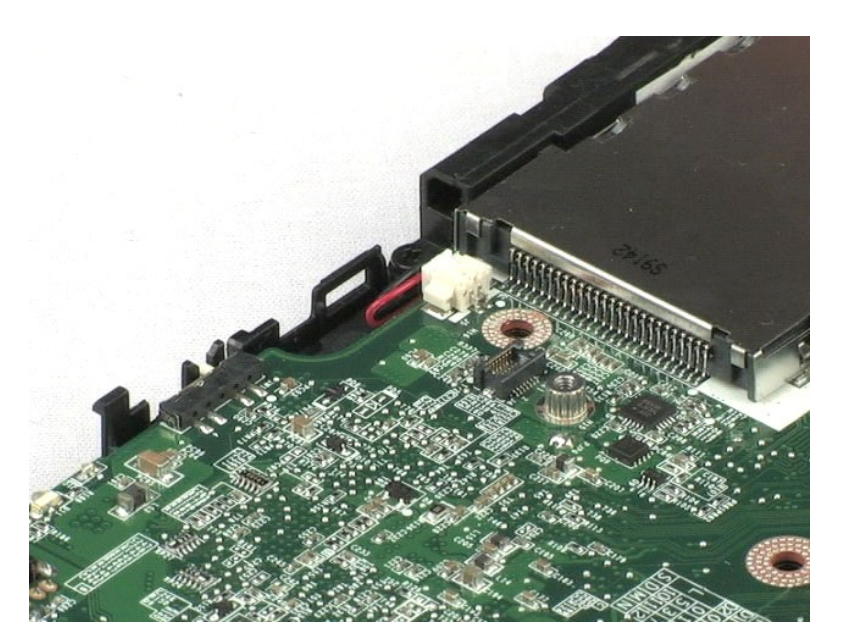

# <span id="page-24-0"></span>**TPM** 模块 Dell™ Vostro™ 1220 服务手册

严重警告:拆装计算机内部组件之前,请阅读计算机附带的安全说明。有关更多最佳安全操作的信息,请参阅合规主页 **www.dell.com/regulatory\_compliance**。

### 卸下 **TPM** 模块

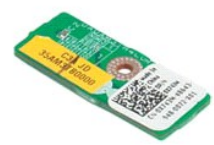

**/ 注:** 您可能需要从 Adobe.com 安装 Adobe Flash Player 才能查看下面的图示。

- 1. 按照 <u>["拆装计算机内部组件之前"](file:///C:/data/systems/vos1220/cs/sm/work.htm#before)</u>中的步骤进行操作。<br>2. 在安装或卸下任何硬件时,请始终确保正确备份所有数据。<br>3. 从系统中取出模块的螺钉。<br>4. 拧下固定 TPM 模块的螺钉。
- 

5. 将 TPM 模块提离系统板。

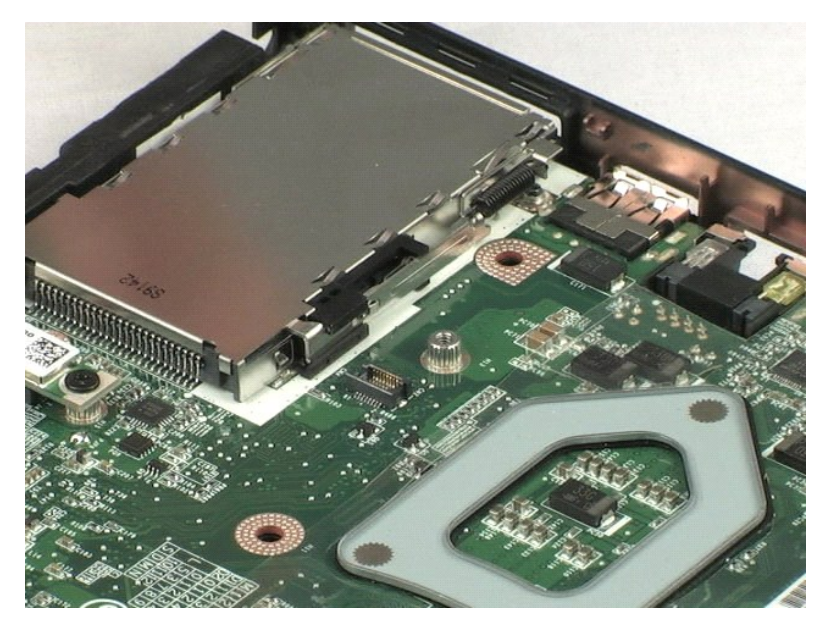

#### <span id="page-25-0"></span>硬盘驱动器 Dell<sup>™</sup> Vostro<sup>™</sup> 1220 服务手册

严重警告:拆装计算机内部组件之前,请阅读计算机附带的安全说明。有关更多最佳安全操作的信息,请参阅合规主页 **www.dell.com/regulatory\_compliance**。

### 卸下硬盘驱动器

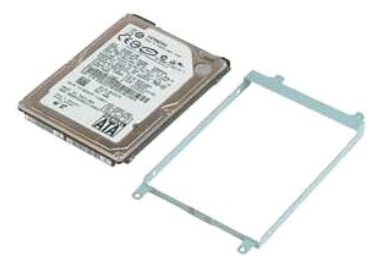

**/ 注:** 您可能需要从 Adobe.com 安装 Adobe Flash Player 才能查看下面的图示。

- 
- 
- 1. 按照<u>["拆装计算机内部组件之前"](file:///C:/data/systems/vos1220/cs/sm/work.htm#before)</u>中的步骤进行操作。<br>2. 在安装或卸下任何硬件时,请始终确保正确备份所有数据。<br>3. 从系统中取出电池,如下铰接护盖、键盘、光盘驱动器、LCD 部件和掌垫。<br>4. 拔下跨硬盘驱动器布置的 USB 电缆。
- 
- 5. 拧下将硬盘驱动器部件后端固定至计算机的两颗螺钉。
- 6. 拧下将硬盘驱动器部件前端固定至计算机的两颗螺钉。
- 7. 朝向 I/O 面板推动驱动器。
- 8. 从计算机中提起驱动器。
- 9. 拧下将硬盘驱动器支架固定至硬盘驱动器一侧的两颗螺钉。
- 10. 侧转驱动器。
- 11. 拧下将硬盘驱动器支架固定至硬盘驱动器另一侧的两颗螺钉。
- 12. 将硬盘驱动器支架提离硬盘驱动器。

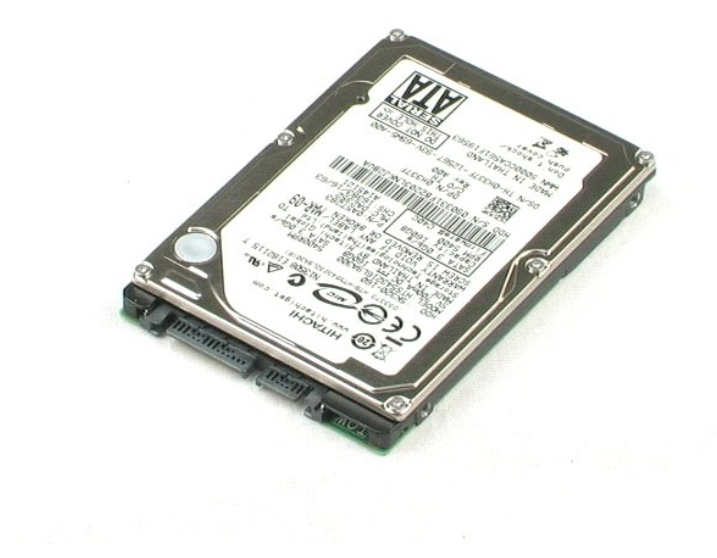

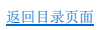

# <span id="page-27-0"></span>**I/O** 面板 Dell™ Vostro™ 1220 服务手册

严重警告:拆装计算机内部组件之前,请阅读计算机附带的安全说明。有关更多最佳安全操作的信息,请参阅合规主页 **www.dell.com/regulatory\_compliance**。

### 卸下 **I/O** 面板

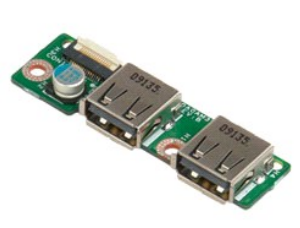

**/ 注:** 您可能需要从 Adobe.com 安装 Adobe Flash Player 才能查看下面的图示。

- 
- 1. 按照 <u>["拆装计算机内部组件之前"](file:///C:/data/systems/vos1220/cs/sm/work.htm#before)</u>中的步骤进行操作。<br>2. 在安装或卸下任何硬件时,请始终确保正确备份所有数据。<br>3. 从系统中取出电池。<br>4. 拔下 1/0 面板电缆。
- 
- 5. 拧下固定 I/O 面板的螺钉。
- 6. 从系统中卸下 I/O 面板。

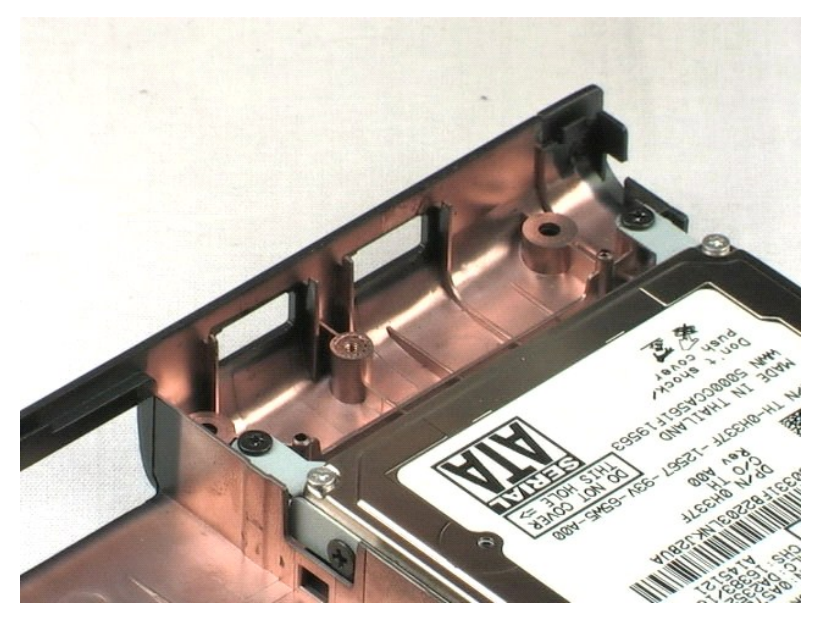

# <span id="page-28-0"></span>风扇 Dell™ Vostro™ 1220 服务手册

严重警告:拆装计算机内部组件之前,请阅读计算机附带的安全说明。有关更多最佳安全操作的信息,请参阅合规主页 **www.dell.com/regulatory\_compliance**。

### 卸下风扇

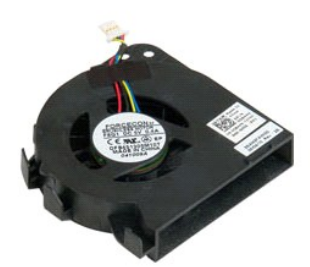

**么 注:** 您可能需要从 Adobe.com 安装 Adobe Flash Player 才能查看下面的图示。

- 
- 
- 1. 按照 <u>["拆装计算机内部组件之前"](file:///C:/data/systems/vos1220/cs/sm/work.htm#before)</u>中的步骤进行操作。<br>2. 在安装或卸下任何硬件时,请始终确保正确备份所有数据。<br>3. 从系统中取出电池,卸下铰接护盖、键盘、光盘驱动器、LCD 部件和掌垫。<br>4. 拔下风扇电缆。
- 
- 5. 取出绕风扇布置的电缆。
- 6. 拧下将风扇固定至系统的螺钉。
- 7. 将风扇从系统中提出。

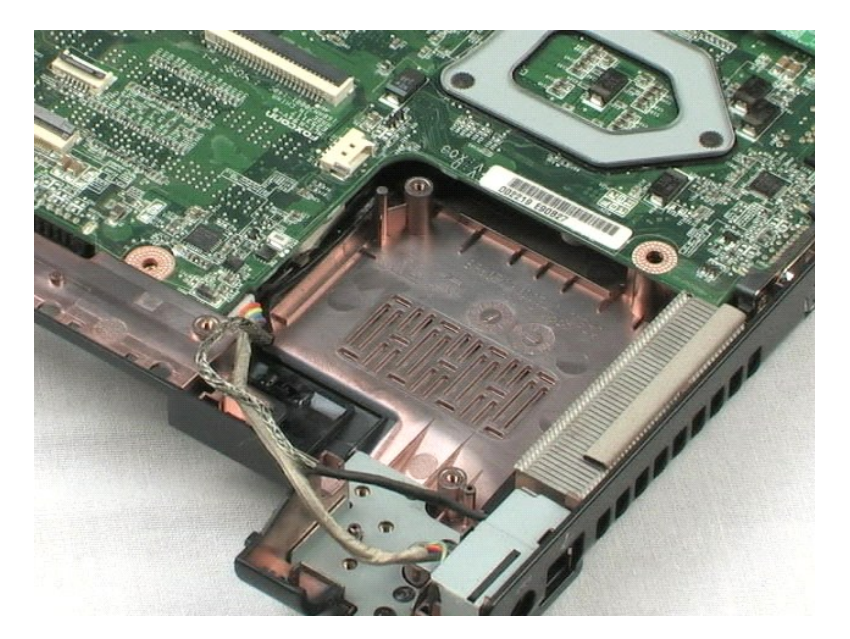

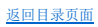

# <span id="page-29-0"></span>系统板<br><sub>De11</sub>™ v<sub>ostro</sub>™ 1220 服务手册

<u>个</u> 严重警告:拆装计算机内部组件之前,请阅读计算机附带的安全说明。有关更多最佳安全操作的信息,请参阅合规主页 www.dell.com/regulatory\_compliance。

### 卸下系统板

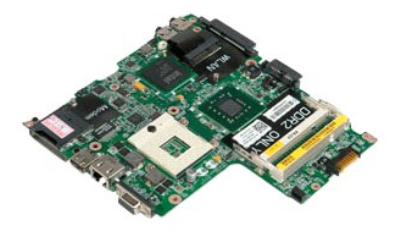

注:您可能需要从 **Adobe.com** 安装 Adobe Flash Player 才能查看下面的图示。

- 
- 1. 按照<u>["拆装计算机内部组件之前"](file:///C:/data/systems/vos1220/cs/sm/work.htm#before)</u>中的步骤进行操作。<br>2. 在安装或卸下任何硬件时,请始终确保正确备份所有数据。<br>3. 从系统板上拔下扬声器电缆。<br>4. 从系统板上拔下扬声器电缆。
- 
- 5. 从系统板上拔下电源电缆。
- 6. 拧下将系统板固定至底部塑料板的三颗螺钉。
- 7. 轻轻地翻转系统板。
- 8. 拧下固定调制解调器接地电缆的螺钉。
- 9. 将调制解调器提离系统板。
- 10. 将系统板从系统中提出。

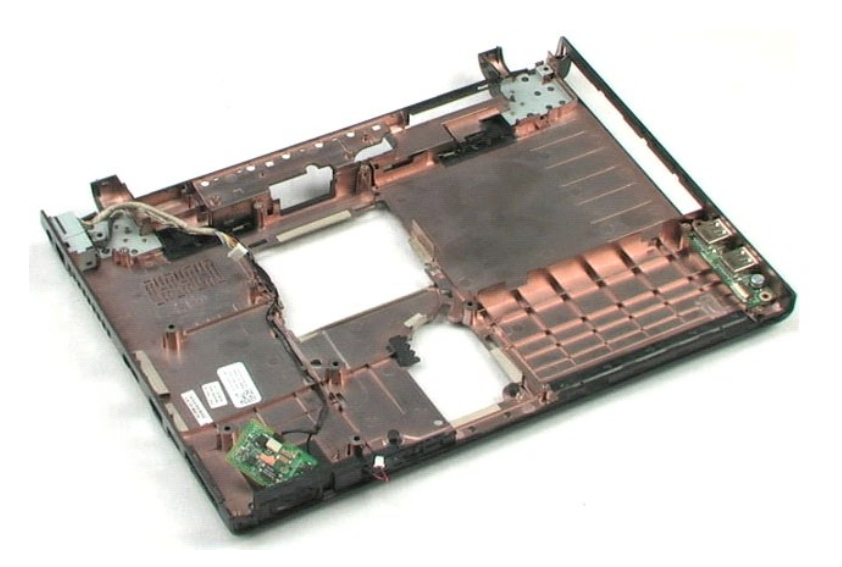

# <span id="page-31-0"></span>散热器和处理器<br><sub>De11™ Vostro™ 1220 服<del>务</del>手册</sub>

<u>个</u> 严重警告:拆装计算机内部组件之前,请阅读计算机附带的安全说明。有关更多最佳安全操作的信息,请参阅合规主页 www.dell.com/regulatory\_compliance。

### 卸下散热器和处理器

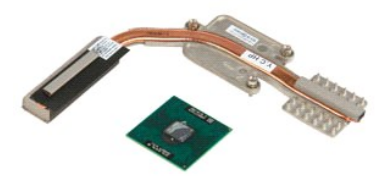

**// 注:** 您可能需要从 Adobe.com 安装 Adobe Flash Player 才能查看下面的图示。

- 
- 1. 按照<u>["拆装计算机内部组件之前"](file:///C:/data/systems/vos1220/cs/sm/work.htm#before)</u>中的步骤进行操作。<br>2. 在安装或卸下任何硬件时,请始终确保正确备份所有数据。<br>3. 从计算机中取出电池,卸下铰接护盖、键盘、光盘驱动器、LCD 部件、掌垫、Bluetooth® 模块、TPM 模块、硬盘驱动器、I/O 面板、系统风扇和系统板。<br>4. 拧松将散热器固定到系统板的三颗螺钉。
- 
- 5. 将散热器提离系统板。
- 6. 使用平头螺丝刀,逆时针旋转锁定凸轮螺钉。
- 7. 提起处理器并将其从插槽中取出。

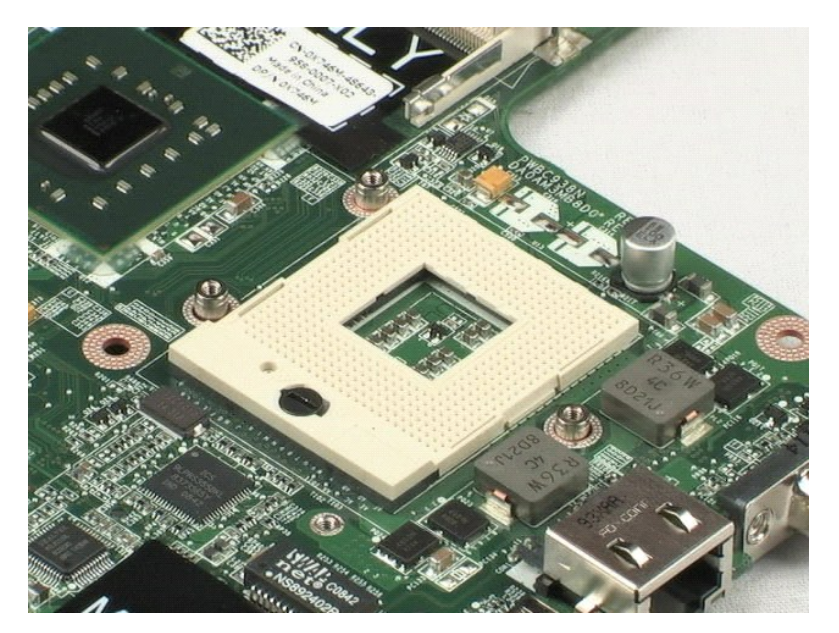

[返回目录页面](file:///C:/data/systems/vos1220/cs/sm/index.htm)

# <span id="page-33-0"></span>调制解调器<br><sub>De11™</sub> v<sub>ostro</sub>™ 1220 服务手册

<u>个</u> 严重警告:拆装计算机内部组件之前,请阅读计算机附带的安全说明。有关更多最佳安全操作的信息,请参阅合规主页 www.dell.com/regulatory\_compliance。

### 卸下调制解调器

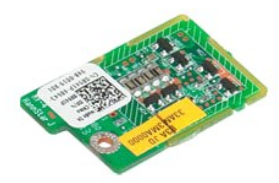

**么 注:** 您可能需要从 Adobe.com 安装 Adobe Flash Player 才能查看下面的图示。

- 
- 
- 1. 按照<u>["拆装计算机内部组件之前"](file:///C:/data/systems/vos1220/cs/sm/work.htm#before)</u>中的步骤进行操作。<br>2. 在安装或卸下任何硬件时,请始终确保正确备份所有数据。<br>3. 从系统中取出电池,卸下铰接护盖、键盘、光盘驱动器、LCD 部件、掌垫、Bluetooth® 模块、TPM 模块、硬盘驱动器、I/O 面板、系统风扇和系统板。<br>4. 从调制解调器上拔下调制解调器电缆,然后从系统中卸下调制解调器。
- 

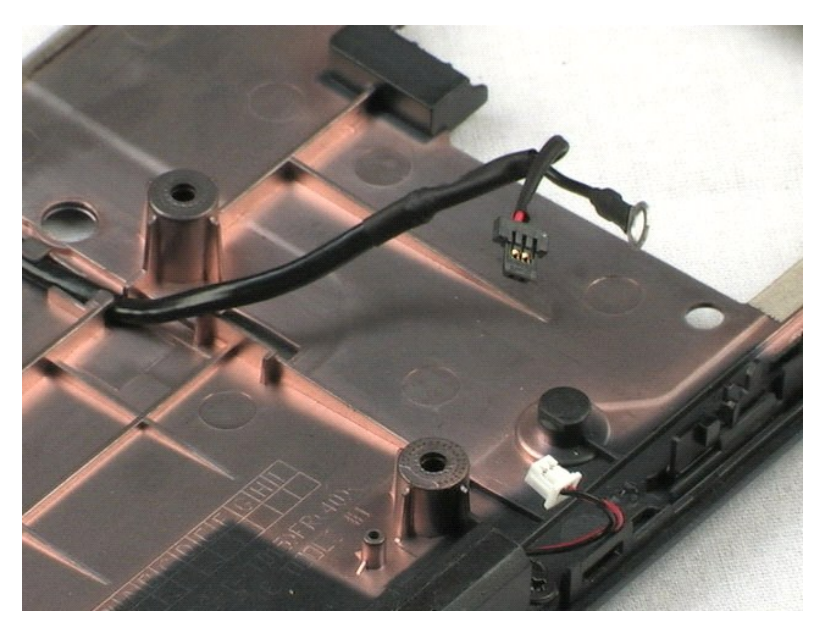

# <span id="page-34-0"></span>扬声器 Dell™ Vostro™ 1220 服务手册

严重警告:拆装计算机内部组件之前,请阅读计算机附带的安全说明。有关更多最佳安全操作的信息,请参阅合规主页 **www.dell.com/regulatory\_compliance**。

### 卸下扬声器

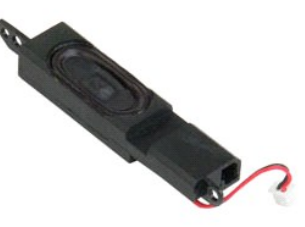

注:您可能需要从 **Adobe.com** 安装 Adobe Flash Player 才能查看下面的图示。

1. 按照<u>["拆装计算机内部组件之前"](file:///C:/data/systems/vos1220/cs/sm/work.htm#before)</u>中的步骤进行操作。<br>2. 在安装或卸下任何硬件时,请始终确保正确备份所有数据。<br>3. 从系统板上拔下扬声器电缆。<br>4. 从系统板上拔下扬声器电缆。

5. 拧下将扬声器固定至底部塑料板的两颗螺钉。

6. 从系统中卸下扬声器。

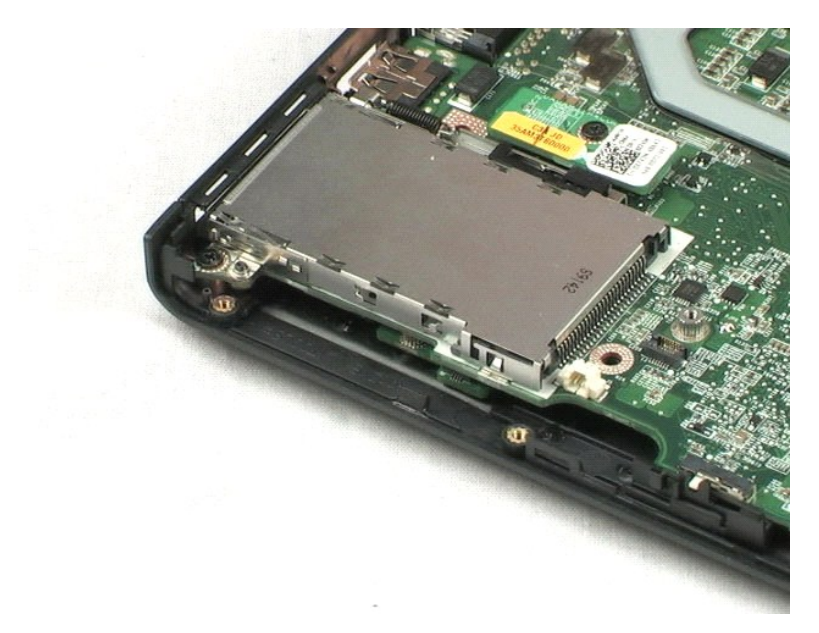

# <span id="page-35-0"></span>**LCD** 挡板 Dell™ Vostro™ 1220 服务手册

严重警告:拆装计算机内部组件之前,请阅读计算机附带的安全说明。有关更多最佳安全操作的信息,请参阅合规主页 **www.dell.com/regulatory\_compliance**。

### 卸下 **LCD** 挡板

![](_page_35_Picture_4.jpeg)

**/ 注:** 您可能需要从 Adobe.com 安装 Adobe Flash Player 才能查看下面的图示。

- 
- 1. 按照 <u>["拆装计算机内部组件之前"](file:///C:/data/systems/vos1220/cs/sm/work.htm#before)</u>中的步骤进行操作。<br>2. 在安装或卸下任何硬件时,请始终确保正确备份所有数据。<br>3. 从系统中轻轻地撬起 LCD 挡板。<br>4. 从 LCD 部件中轻轻地撬起 LCD 挡板。
- 

5. 将 LCD 挡板从 LCD 部件中提出。

![](_page_35_Picture_10.jpeg)

# <span id="page-36-0"></span>**LCD** 逆变器 Dell™ Vostro™ 1220 服务手册

严重警告:拆装计算机内部组件之前,请阅读计算机附带的安全说明。有关更多最佳安全操作的信息,请参阅合规主页 **www.dell.com/regulatory\_compliance**。

### 卸下 **LCD** 逆变器

![](_page_36_Picture_4.jpeg)

**/ 注:** 您可能需要从 Adobe.com 安装 Adobe Flash Player 才能查看下面的图示。

- 
- 1. 按照<u>["拆装计算机内部组件之前"](file:///C:/data/systems/vos1220/cs/sm/work.htm#before)</u>中的步骤进行操作。<br>2. 在安装或卸下任何硬件时,请始终确保正确备份所有数据。<br>3. 从英变器上拔下电缆。<br>4. 从逆变器上拔下电缆。
- 

5. 从逆变器上拔下另一条电缆。

6. 将 LCD 逆变器从 LCD 部件中取出。

![](_page_36_Picture_11.jpeg)

# <span id="page-37-0"></span>**LCD 摄像头**<br>De11™ Vostro™ 1220 服务手册

<u>个</u> 严重警告:拆装计算机内部组件之前,请阅读计算机附带的安全说明。有关更多最佳安全操作的信息,请参阅合规主页 www.dell.com/regulatory\_compliance。

### 卸下 **LCD** 摄像头

![](_page_37_Picture_4.jpeg)

**么 注:** 您可能需要从 Adobe.com 安装 Adobe Flash Player 才能查看下面的图示。

- 
- 1. 按照 <u>["拆装计算机内部组件之前"](file:///C:/data/systems/vos1220/cs/sm/work.htm#before)</u>中的步骤进行操作。<br>2. 在安装或卸下任何硬件时,请始终确保正确备份所有数据。<br>3. 从摄像头上拔下摄像头电缆。<br>4. 从摄像头上拔下摄像头电缆。
- 
- 5. 将摄像头从 LCD 部件中取出。

![](_page_37_Picture_10.jpeg)

# <span id="page-38-0"></span>**LCD** 面板<br><sub>De11™</sub> v<sub>ostro</sub>™ 1220 服务手册

严重警告:拆装计算机内部组件之前,请阅读计算机附带的安全说明。有关更多最佳安全操作的信息,请参阅合规主页 **www.dell.com/regulatory\_compliance**。

### 卸下 **LCD** 面板

![](_page_38_Picture_4.jpeg)

**么 注:** 您可能需要从 Adobe.com 安装 Adobe Flash Player 才能查看下面的图示。

- 
- 1. 按照 <u>["拆装计算机内部组件之前"](file:///C:/data/systems/vos1220/cs/sm/work.htm#before)</u>中的步骤进行操作。<br>2. 在安装或卸下任何硬件时,请始终确保正确备份所有数据。<br>3. 从摄像头上拔下摄像头电缆。<br>4. 从摄像头上拔下摄像头电缆。
- 
- 5. 从 LCD 逆变器上拔下白色和粉色电缆。
- 6. 拧下将 LCD 面板固定至 LCD 部件的六颗螺钉。
- 7. 翻转 LCD 面板。
- 8. 从 LCD 面板上拔下 LCD 电缆。
- 9. 将 LCD 面板从 LCD 塑料板中提出。

![](_page_39_Picture_0.jpeg)

# <span id="page-40-0"></span>**LCD 滑轨**<br>De11™ Vostro™ 1220 服务手册

严重警告:拆装计算机内部组件之前,请阅读计算机附带的安全说明。有关更多最佳安全操作的信息,请参阅合规主页 **www.dell.com/regulatory\_compliance**。

### 卸下 **LCD** 滑轨

![](_page_40_Picture_4.jpeg)

**么 注:** 您可能需要从 Adobe.com 安装 Adobe Flash Player 才能查看下面的图示。

- 
- 
- 1. 按照<u>["拆装计算机内部组件之前"](file:///C:/data/systems/vos1220/cs/sm/work.htm#before)</u>中的步骤进行操作。<br>2. 在安装或卸下任何硬件时,请始终确保正确备份所有数据。<br>3. 从系统中取出电的 滑轨上的两颗螺钉。<br>4. 拧下其中一根 LCD 滑轨上的两颗螺钉。
- 
- 5. 将这根 LCD 滑轨从 LCD 面板上卸下。
- 6. 侧转 LCD 面板。
- 7. 拧下另一根 LCD 滑轨上的两颗螺钉。
- 8. 将剩下的这根 LCD 滑轨从 LCD 面板上卸下。

![](_page_40_Picture_14.jpeg)

# <span id="page-42-0"></span>LCD 铰接部件<br><sub>De11™</sub> v<sub>ostro</sub>™ 1220 服务手册

严重警告:拆装计算机内部组件之前,请阅读计算机附带的安全说明。有关更多最佳安全操作的信息,请参阅合规主页 **www.dell.com/regulatory\_compliance**。

### 卸下 **LCD** 铰接部件

![](_page_42_Picture_4.jpeg)

**/ 注:** 您可能需要从 Adobe.com 安装 Adobe Flash Player 才能查看下面的图示。

- 
- 1. 按照<u>["拆装计算机内部组件之前"](file:///C:/data/systems/vos1220/cs/sm/work.htm#before)</u>中的步骤进行操作。<br>2. 在安装或卸下任何硬件时,请始终确保正确备份所有数据。<br>3. 从系统中区中的按接部件的螺钉。<br>4. 拧下固定右侧铰接部件的螺钉。
- 
- 5. 卸下右侧铰接部件。
- 6. 拧下固定左侧铰接部件的螺钉。
- 7. 卸下左侧铰接部件。

![](_page_42_Picture_12.jpeg)

![](_page_42_Figure_13.jpeg)

- <span id="page-43-0"></span> 拆装计算机 Dell™ Vostro™ 1220 服务手册
- [拆装计算机内部组件之前](#page-43-1)
- [建议使用的工具](#page-43-2)
- [关闭计算机](#page-43-3)
- [拆装计算机内部组件之后](#page-44-0)

### <span id="page-43-1"></span>拆装计算机内部组件之前

遵循以下安全原则有助于防止您的计算机受到潜在的损坏,并且有助于确保您的人身安全。除非另有说明,否则在执行本说明文件中所述的每个步骤时均假设满足以下条件:

- 
- 1 您已经执行了下面提供的步骤。<br>1 您已经阅读了计算机附带的安全说明。<br>1 以相反的顺序执行拆卸步骤可以装回组件或安装组件(如果是单独购买的话)。
- 严重警告:拆装计算机内部组件之前,请阅读计算机附带的安全说明。有关更多最佳安全操作的信息,请参阅合规主页 **www.dell.com/regulatory\_compliance**。

警告:许多维修操作只能由经过认证的服务技术人员进行。您只能执行产品说明文件中授权的故障排除和简单的维修操作,或者在在线或电话服务和支持团队的指导下进<br>行操作。由于未经 Dell 授权的维修所造成的损坏不包括在保修范围内。阅读并遵循产品附带的安全说明。

- △ 警告: 为防止静电损害,请使用接地腕带或不时地触摸未上漆的金属表面(例如计算机背面的连接器)以导去身上的静电。
- 警告。处理组件和插卡时请小心。请勿触摸插卡上的元件或触点。持拿插卡时,应持拿插卡的边缘或其金属固定支架。持拿处理器等组件时,请持拿其边缘,而不要持拿<br>插针。

## 警告。拔下电缆时,请握住电缆的连接器或推拉卡舌将其拔出,而不要拉扯电缆。某些电缆的连接器带有锁定卡舌,如果要拔下此类电缆,请先向内按压锁定卡舌,然后<br>再拔下电缆。在拔出连接器时,请保持两边对齐,以免弄弯任何连接器插针。另外,在连接电缆之前,请确保两个连接器的朝向正确并对齐。

**注:** 您的计算机及特定组件的颜色可能与本说明文件中显示的颜色有所不同。

为避免损坏计算机,请在开始拆装计算机内部组件之前,先执行以下步骤:

1. 确保工作表面平整干净,以免刮伤主机盖。

2. 关闭计算机(请参阅<u>"关闭计算机"</u>)。<br>3. 如果已将计算机连接至诸如可选的介质基座或电池片等对接设备(已对接),请断开对接。

#### △ 警告: 要拔下网络电缆, 请先将其从计算机上拔下, 然后再将其从网络设备上拔下。

- 
- 4. 从计算机上拔下所有网络电缆。 5. 断开计算机及所有连接的设备与各自电源插座的连接。
- 6. 合上显示屏并翻转计算机,将其正面朝下放置在平整的工作表面上。

### 警告:为避免损坏系统板,必须在维修计算机之前取出主电池。

- 7. 取出主电池(请参[阅"取出电池"](file:///C:/data/systems/vos1220/cs/sm/TD01_Battery.htm))。
- 8. 翻转计算机使其正面朝上。 9. 打开显示屏。
- 10. 按电源按钮以导去系统板上的残留电量。

#### △ 警告: 为避免遭受电击, 应始终确保在打开显示屏之前从电源插座中拔下计算机的电源插头。

## 警告。触摸计算机内部的任何组件之前,请触摸未上漆的金属表面(例如计算机背面的金属)以导去身上的静电。在操作过程中,请不时地触摸未上漆的金属表面,以导<br>去静电,这些静电可能会损坏内部组件。

- 11. 从相应的插槽中卸下所有已安装的 ExpressCard 或智能卡。<br>12. 卸下硬盘驱动器(请参[阅"卸下硬盘驱动器"\)](file:///C:/data/systems/vos1220/cs/sm/TD13_Hard_Drive.htm)。
- 

#### <span id="page-43-2"></span>建议使用的工具

执行本说明文件中的步骤时可能需要使用以下工具:

- l 小型平口螺丝刀 l 0 号梅花槽螺丝刀 l 1 号梅花槽螺丝刀
- 
- l 小型塑料划片 l 快擦写 BIOS 更新程序 CD

### <span id="page-43-3"></span>关闭计算机

#### △ 警告: 为避免丢失数据,请先保存并关闭所有打开的文件,退出所有打开的程序,然后再关闭计算机。

1. 关闭操作系统:

l 在 **Windows Vista**® 中:

单击开始 ,<br>单击开始 , 然后单击开始菜单右下角的箭头(如下所示), 然后再单击"关机"。

![](_page_44_Picture_1.jpeg)

### l 在 **Windows**® **XP** 中:

#### 单击"开始"→"关闭计算机"→"关闭"。

操作系统关闭过程结束后,计算机将关机。

2. 确保计算机和所有连接的设备均已关闭。如果关闭操作系统后,计算机和连接的设备未自动关闭,请按住电源按钮大约 4 秒钟将它们关闭。

### <span id="page-44-0"></span>拆装计算机内部组件之后

完成任何更换步骤后,请确保连接好所有外部设备、插卡和电缆,然后再打开计算机。

## 警告:为避免损坏计算机,请仅使用专用于此特定 **Dell** 计算机的电池。请勿使用专用于其它 **Dell** 计算机的电池。

- 1. 连接所有外部设备(例如端口复制器、电池片或介质基座)并装回所有插卡(例如 ExpressCard)。 2. 将任何电话线或网络电缆连接到计算机。
- 

### 警告:要连接网络电缆,请先将其插入网络设备,然后再将其插入计算机。

3. 装回<u>电池</u>。<br>4. 将计算机和所有连接的设备连接到其各自的电源插座。<br>5. 打开计算机。